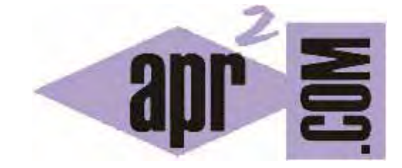

APRENDERAPROGRAMAR.COM

CONFIGURACIÓN BÁSICA DE NOTEPAD++ PARA CREAR PÁGINAS PHP. ALGUNAS VENTAJAS DE ESTE EDITOR COMO SUS EXTENSIONES O PLUGINS. (CU00809B)

Sección: Cursos Categoría: Tutorial básico del programador web: PHP desde cero

Fecha revisión: 2029

**Resumen:** Entrega nº9 del Tutorial básico del programador web: PHP desde cero.

Autor: Enrique González Gutiérrez

## **CONFIGURACIÓN BÁSICA DE NOTEPAD++ PARA CREAR PÁGINAS PHP**

Antes de poder comenzar a crear páginas PHP, necesitaremos realizar una configuración básica de nuestro entorno de desarrollo. En nuestro caso, la configuración será bastante simple y consistirá en elegir la codificación con la que guardaremos nuestros ficheros PHP y seleccionar el lenguaje con el que vamos a trabajar.

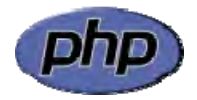

Lo primero que vamos a hacer es abrir el programa Notepad++. Para esto, nos vamos a Inicio -- > Programas -- > Notepad++ -- > Notepad++. Se nos abrirá el programa, mostrando una pantalla similar a la siguiente.

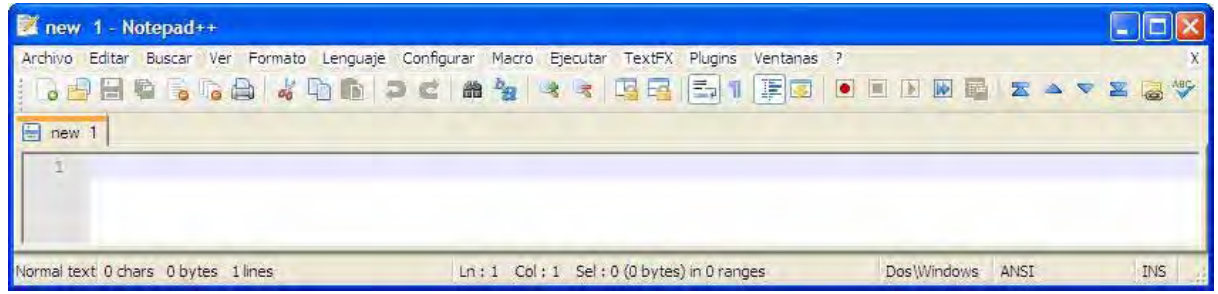

Para seleccionar la codificación con la que trabajaremos durante todo el curso, en la pestaña Formato, hacemos click sobre "Codificar en UTF-8 sin BOM", tal y como se indica en la imagen siguiente.

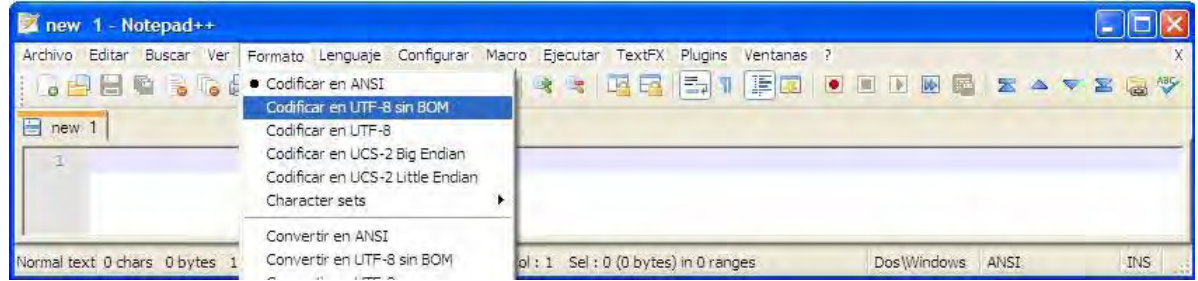

Comprueba periódicamente que la opción de codificación sea siempre "Codificar en UTF-8 sin BOM". Si no es así, puedes tener problemas y no obtener los resultados deseados.

Ahora tendremos que indicar que vamos a utilizar el lenguaje de etiquetas PHP. Para ello, en la pestaña lenguaje abrimos P y seleccionamos PHP de entre todas las opciones posibles. Sería algo similar a lo que se muestra en la imagen siguiente.

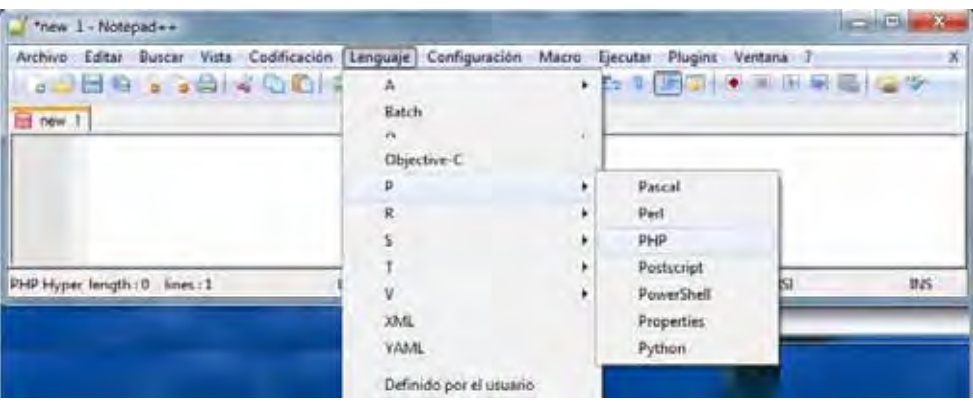

Ya tenemos todo listo para poder empezar a crear nuestras páginas PHP.

#### **AUTOCOMPLETAR. UNA VENTAJA DE NOTEPAD++**

Para facilitar la escritura de código Notepad++ cuenta con una opción de autocompletar, la cual se activa en la pestaña Configurar --> Preferencias. En la ventana que nos aparecerá, dentro de la pestaña Copia de seguridad/Autocompletar ó Autocompletar (autocompletion) debemos activar la casilla "Habilitar autocompletar en cada entrada" (Enable autocompletion on each input) y "Pistas para los parámetros de la función" (Function parameters hint on input). Ten en cuenta que la situación de los menús y opciones puede variar de una versión a otra de Notepad++, por lo que no siempre encontrarás estas opciones en el mismo sitio que las estamos describiendo.

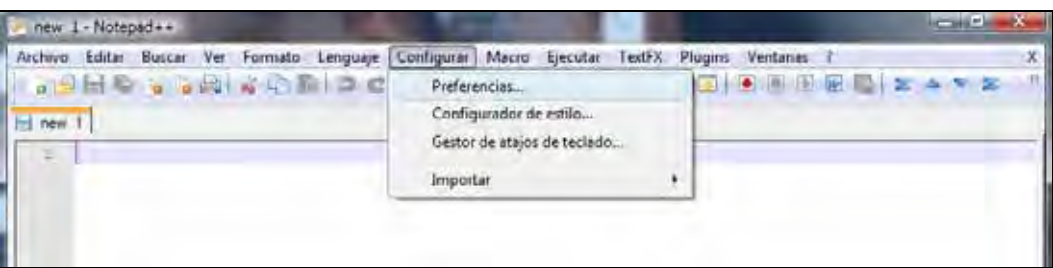

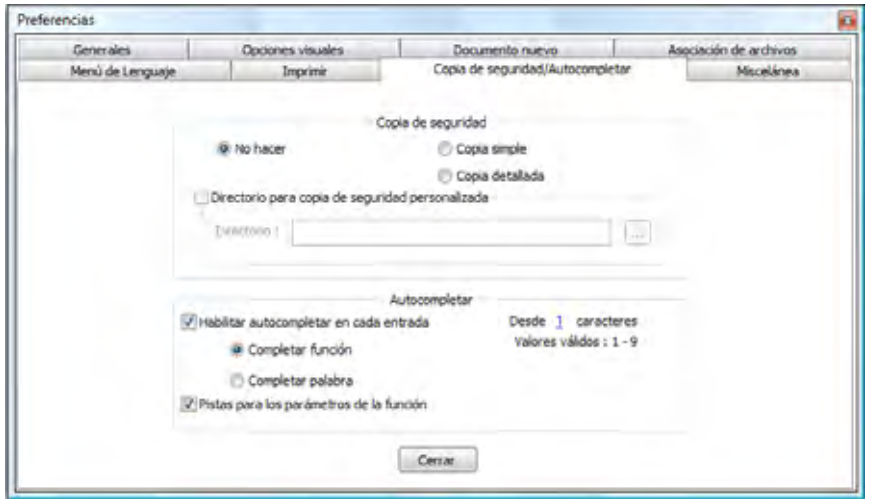

## **AUTOCERRADO DE ETIQUETAS. OTRA VENTAJA DE NOTEPAD++**

Para activar el autocerrado inteligente de etiquetas HTML, en menú superior seleccionamos TextFX --> TextFX Settigns --> Autoclose XHTML/XML tag

En algunas versiones de Notepad++ no aparece TextFX en el menú superior. En este caso, debemos:

a) En el menú Configurar -- > Preferencias. En la ventana que nos aparecerá, tenemos que buscar la opción Autocompletar (autocompletion) como hicimos anteriormente y marcar la opción "html/xml close tag"

b) O bien instalar el plugin TextFX Characters accediendo a Plugins, elegir TextFX Characters y pulsar Install. Una vez instalado el plugin, activar Autoclose XHTML/XML tag.

También es de interés activar TextFX --> TextFX Settigns --> Autoclose {([.

En caso de no tener TextFX usaríamos en el menú Configurar - > Preferencias, Activar autoinsert {([.

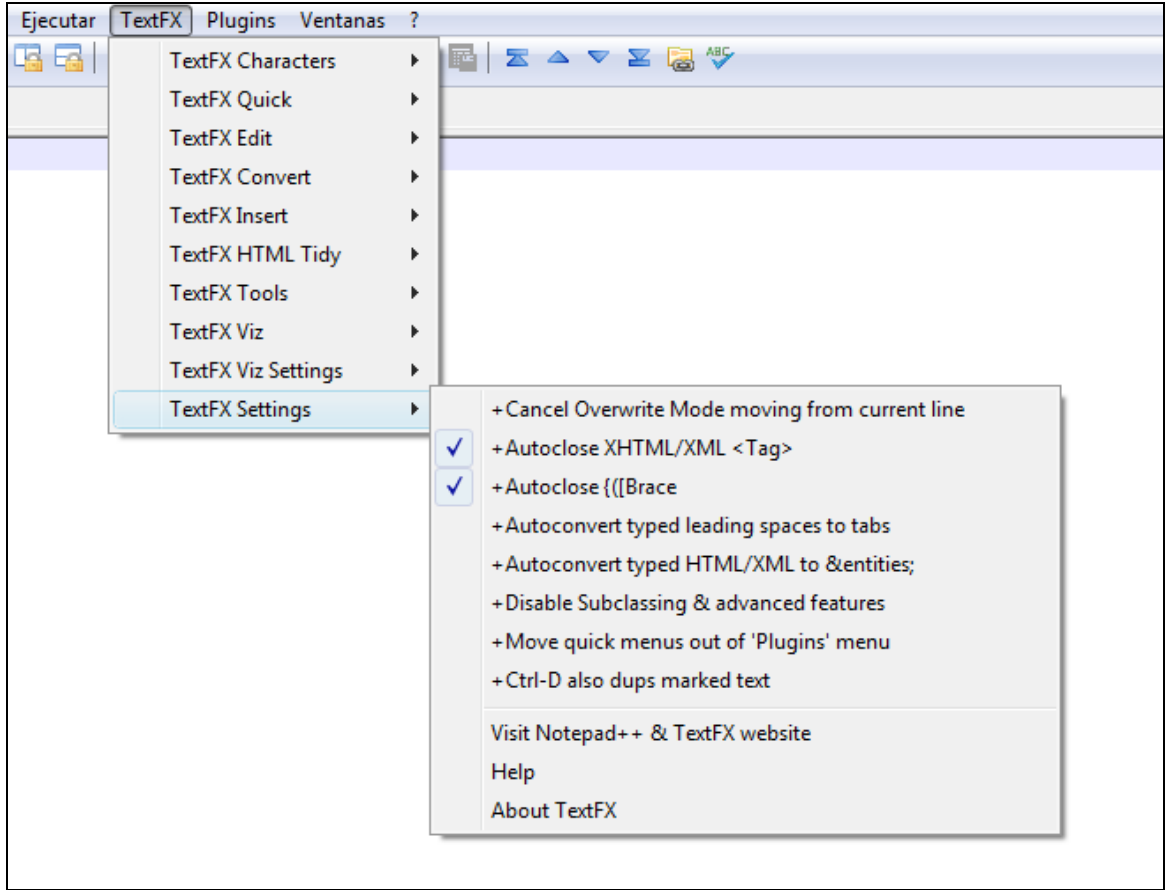

Estas opciones nos permiten en general una escritura más rápida, aunque si en algún momento nos resultan molestas las podemos desactivar.

# **OTRAS VENTAJAS DE NOTEPAD++**

Quizás te preguntes por qué hemos elegido Notepad++ para este curso. La respuesta es que tiene diversas ventajas, por ejemplo:

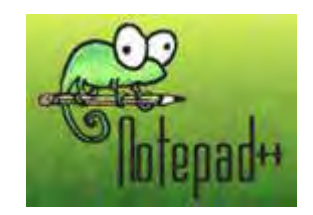

- Consume pocos recursos del sistema. No sobrecargarás tu ordenador porque el programa es al mismo tiempo que potente, ligero.

- Dispone de la función autocompletar que ya hemos citado, que nos facilita ayuda mientras estamos escribiendo el código.

- Permite abrir múltiples archivos simultáneamente, y reemplazar un texto en todos los archivos abiertos a la vez si así lo deseamos.

- Permite abrir dos archivos y realizar una comparación línea a línea entre ellos, indicándonos en qué líneas existen diferencias entre un archivo y otro.

- El código se nos muestra con un conjunto de colores que permite ver con claridad las etiquetas de apertura y cierre y otros elementos especiales de la codificación.

- Permite ampliar sus posibilidades mediante la instalación de plugins gratuitos disponibles en internet.

- Tiene muchísimas más posibilidades, pero no podemos citarlas todas. En conjunto, es un buen editor útil para programadores a nivel profesional y para principiantes.

- Es software libre que podemos descargar gratuitamente desde internet.

Como verás Notepad++ nos parece un buen editor de código para programación. Esto no quiere decir que no haya otras editores igual de buenos y potentes. De hecho, si ya eres usuario de algún otro editor puedes seguir este curso usándolo.

## **EJERCICIO**

En el menú Ayuda (?) aparecerá una opción "Acerca de Notepad…" (About Notepad++). Consulta la información sobre Notepad++ y responde a esta pregunta: ¿Qué versión de Notepad++ tienes instalada en tu computador?

Una opción interesante de Notepad++ es que dispone de numerosos plugins. Busca algún plugin que te resulte de interés, instálalo (consulta antes la documentación sobre el plugin y comprueba que sea un plugin actualizado y compatible con tu versión de Notepad++) y prúebalo. Para la instalación puedes utilizar el menú Plugins - > Plugins Manager o hacerlo de otras maneras. Una vez instalado y probado el plugin responde:

- a) ¿Cuál es el nombre del plugin?
- b) ¿Quiénes son el autor o autores? ¿Cuál es su página web?
- c) ¿Cuál es la utilidad del plugin?

Nota: no es recomendable instalar plugins antiguos.

Para comprobar si tus respuestas y código son correctos puedes consultar en los foros aprenderaprogramar.com.

**Próxima entrega:** CU00810B

**Acceso al curso completo** en aprenderaprogramar.com -- > Cursos, o en la dirección siguiente: http://www.aprenderaprogramar.com/index.php?option=com\_content&view=category&id=70&Itemid=193